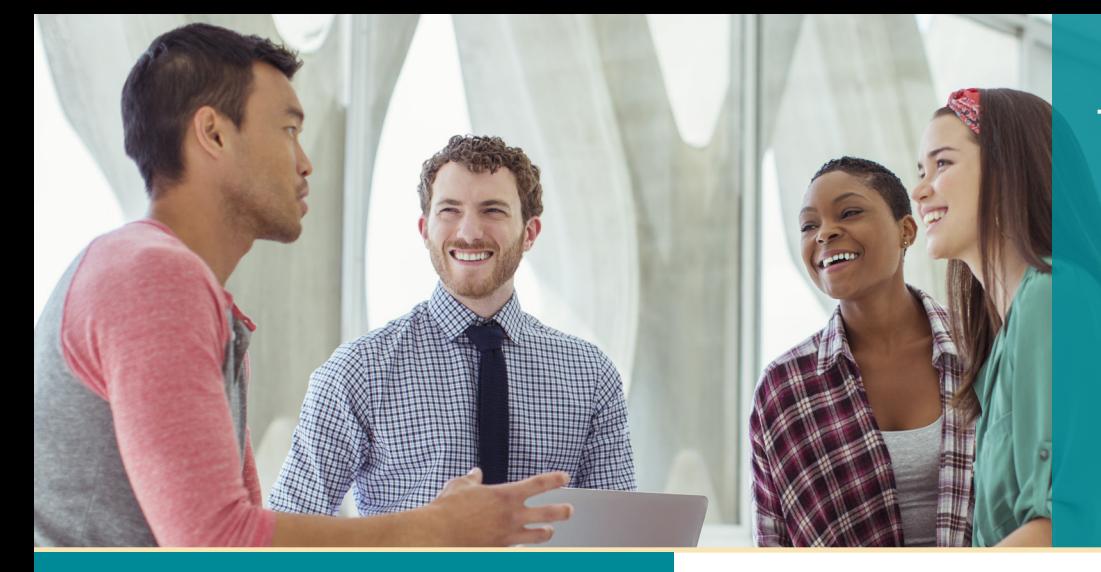

# **UNISYS** | Securing Your

# **Developing AGILITY** Abril de 2022

#### **Desenvolvimento seguro e com pouco código: AB Suite Release 8.0**

Com o AB Suite Release 8.0, você terá acesso a recursos inéditos; muitos deles são compatíveis com desenvolvimento com pouco código.

#### **[Desenvolvimento com pouco/nenhum código:](#page-2-0)  Bate-papo com a 451 Research**

Esta conversa entre Thanga Ponnusamy e a 451 Research demonstra a importância do desenvolvimento com pouco/nenhum código.

#### **Mais rápido que a linguagem média: como acelerar o desenvolvimento com o AB Suite**

[O AB Suite permite desenvolver aplicativos de](#page-4-0)  nível empresarial com mais eficácia do que qualquer outra linguagem de programação.

#### **[Análise da Conferência virtual de usuários](#page-6-0)  do AB Suite 2021**

Em novembro de 2021, esse evento reuniu a comunidade do AB Suite por dois dias com debates, colaborações e muito mais.

#### **[Teste de desempenho do aplicativo AB Suite](#page-7-0)**

Um gateway desenvolvido pela Unisys Reino Unido ajuda a simplificar o processo de usar ferramentas de teste de terceiros no seu ambiente do AB Suite.

#### **Single Sign-on e AB Suite**

[Este exemplo mostra como criar uma solução](#page-11-0)  de SSO para o ambiente do AB Suite.

#### **Info Center**

Oferecemos diversos materiais para ajudar você a ficar por dentro de tudo o que está [acontecendo no mundo do EAE e do AB Suite.](#page-13-0)

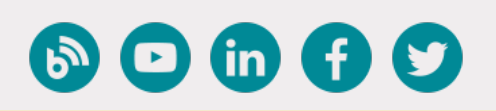

# Conteúdo **Desenvolvimento seguro e com pouco código: AB Suite Release 8.0**

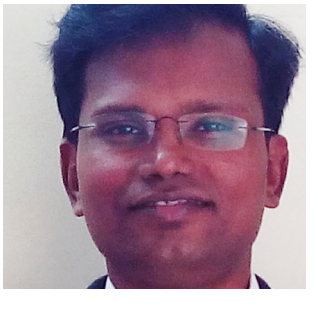

*Por Thangathen Ponnusamy, gerente sênior de produtos, Agile Business Suite*

O Agile Business Suite (AB Suite® ) versão 8.0 foi lançado oficialmente em janeiro de 2022!

Essa nova versão permite aproveitar o desenvolvimento com pouco código do ClearPath® MCP e da plataforma Microsoft®

Windows® . E, pela primeira vez, o AB Suite é compatível no **ambiente ClearPath OS 2200**. Ao receber os clientes do OS 2200 na família AB Suite, nosso foco inicial é facilitar a transição do Enterprise Application Environment (EAE) para o AB Suite em OS 2200, fornecendo um ambiente de tempo de execução semelhante ao EAE em termos de comportamento, características de desempenho etc.

Além desse anúncio fantástico, o AB Suite 8.0 inclui diversos aprimoramentos inéditos. Continue lendo para conhecer os excelentes recursos incluídos nessa versão.

# Tecnologia de desenvolvimento com pouco código

O ambiente de desenvolvimento do AB Suite 8.0 foi integrado ao Microsoft Visual Studio® 2019. Como parte dessa integração, você verá uma nova janela de inicialização que otimiza a experiência e permite acessar o código com mais rapidez. Da mesma forma, você pode buscar rapidamente os modelos de projeto do AB Suite por título ou descrição.

E, graças à integração com o Microsoft Azure DevOps Services e o Azure DevOps Server 2020, você aumentará a agilidade e a capacidade de resposta ao desenvolver, testar e implantar seus aplicativos continuamente, de acordo com as mudanças na demanda. [>>](#page-1-0)

<span id="page-1-0"></span>E com mais recursos adicionados ao Diagrama, é possível estabelecer relações de composição para todos os tipos disponíveis. Você poderá aproveitar o novo tipo Matriz. Aprimore a experiência de depuração com Definir próximo demonstrativo, que permite alterar o ponto de execução da lógica em uma sessão de depuração. Uma experiência de importação otimizada oferece uma aparência mais simples, menos opções e um design mais responsivo.

## Segurança

A segurança continua sendo um foco estratégico para a equipe do AB Suite, e a versão 8.0 oferece vários aprimoramentos que protegem ainda mais os seus aplicativos de missão crítica.

Por exemplo, o AB Suite para ClearPath MCP agora é compatível com a transferência de códigos em FTP seguro, permitindo transferir arquivos entre o cliente do Builder e o servidor FTP host com segurança. Agora, o FTP no TLS 1.2 também é compatível entre o cliente do Builder e o servidor FTP host.

A criptografia de nível de estrutura (SLE) DMSII permite criptografar dados para tabelas/conjuntos de dados completos e todos os conjuntos/subconjuntos associados (índices). Como a configuração é intuitiva e não tem praticamente nenhuma limitação (ao contrário da criptografia de nível de campo DMSII), você terá outro mecanismo para proteger os dados persistentes.

Em relação ao AB Suite para Windows, estamos oferecendo suporte ao Microsoft SQL Server® Transparent Data Encryption (TDE), que garante a segurança do seu banco de dados ao proteger dados do SQL Server e arquivos de log usando criptografia de chave simétrica e algoritmos AES. Além disso, você poderá utilizar o RATL criptografado no TLS 1.2 ao trocar dados entre as Ferramentas de Clientes e o Windows Runtime.

### Sugestões de novos recursos

Esta versão também inclui várias atualizações extraídas diretamente das Sugestões de novos recursos dos nossos clientes. Por exemplo, o Hub do AB Suite para MCP agora oferece suporte a pacotes de dados de 65 KB (acrescentando 2 KB ao limite anterior), o que permite transferências de dados maiores entre aplicativos do AB Suite 8.0. Também aumentamos o limite de cadeia não persistente de 262 KB para 6 MB, facilitando o gerenciamento interno de cadeias de dados maiores, bem como o envio e recebimento de parâmetros de métodos maiores.

# Atualizações mais intuitivas

O recurso ExportAS permite seguir uma abordagem simplificada e sistemática ao atualizar do AB Suite 7.0 para o AB Suite 8.0. Sua equipe de desenvolvimento pode atualizar para o AB Suite Developer 8.0 imediatamente, enquanto a produção mantém o tempo de execução do AB Suite 7.0. Esse recurso é compatível com os Modos Padrão e Avançado nos ambientes MCP e Windows. Além disso, se você estiver no EAE, poderá fazer a transição para o AB Suite com facilidade por meio do Modo Padrão, o conjunto mais simples de recursos para tempos de execução do OS 2200, MCP e Windows.

Gostaríamos de agradecer a todos os clientes e associados da Unisys que participaram dos programas Prévia técnica e Teste beta. Suas opiniões e comentários foram fundamentais para este lançamento.

*Para saber mais sobre os recursos do AB Suite 8.0, confira o novo vídeo no nosso [canal do YouTube.](https://youtube.com/playlist?list=PLzXIyqnmO3G-Zsc6jgMmT2OTUt1OV2M8n) Para solicitar o AB Suite 8.0, entre em contato com o seu representante de vendas local ou envie um e-mail para [ABSuite@Unisys.com.](mailto:mailto:ABSuite%40Unisys.com?subject=)*

# **Desenvolvimento com pouco/nenhum código: Bate-papo com a 451 Research**

<span id="page-2-0"></span>A 451 Research, uma divisão do S&P Global Market Intelligence, conversou com Thanga Ponnusamy, gerente de produto sênior da Agile Business Suite, sobre o desenvolvimento com pouco/nenhum código e seu impacto nas equipes de desenvolvimento e organizações em que atuam. Veja um resumo dessa conversa a seguir.

**451 Research:** O que é desenvolvimento com pouco/ nenhum código? Por que ele é importante para a computação de missão crítica das empresas?

**Thanga Ponnusamy:** Temos dois desafios importantes: os sistemas tradicionais de TI não conseguem acompanhar o ritmo das demandas comerciais, e não há desenvolvedores o suficiente para dar suporte às novas necessidades comerciais, o que impede a realização de novas iniciativas. As tecnologias de pouco/nenhum código ajudam a solucionar esses problemas de duas formas.

Primeiramente, como o nome sugere, essas tecnologias permitem que os desenvolvedores criem aplicativos rapidamente com o mínimo de códigos. Elas também permitem que usuários não familiarizados com TI, que chamamos de "desenvolvedores-cidadãos", comecem a desenvolver aplicativos com facilidade.

**451 Research:** Nossa pesquisa mostra que vários envolvidos, além de desenvolvedores de software e operadores de TI, são fundamentais para o DevOps. É correto afirmar que essas pessoas aproveitarão o desenvolvimento com pouco/nenhum código?

**TP:** Normalmente, vemos os desenvolvedores-cidadãos como profissionais fora da TI: aqueles que atuam nas áreas de marketing, vendas, operações comerciais e assim por diante. Tradicionalmente, eles dependiam da TI para criar aplicativos. Com essa nova abordagem, eles poderão dar o primeiro passo no desenvolvimento de aplicativos com o suporte da TI. Esse modelo também ajuda a limitar a proliferação de TI sombra e eventuais problemas de governança.

**451 Research:** Quais vantagens e sinergias as empresas podem obter ao aderir à abordagem de pouco/nenhum código?

**TP:** A primeira é a melhora colaboração entre a empresa e as equipes de TI; sem dúvidas, esse é o principal benefício que constatamos com os nossos clientes. A segunda é a velocidade com que as organizações podem entrar no mercado. Agilizar o desenvolvimento de aplicativos ao gerar códigos, bancos de dados etc. em segundo plano torna a implantação mais rápida e consistente.

**451 Research:** O desenvolvimento com pouco/nenhum código parece abordar um dos maiores desafios que encontramos em nossas pesquisas: o conflito entre processos e abordagens dentro da organização.

**TP:** Nesse sentido, o AB Suite é diferente das ofertas dos outros fornecedores. Ao procurar um aplicativo de nível empresarial, é importante entender a necessidade da colaboração entre diversos desenvolvedores. E tudo é gerenciado no AB Suite, desde o controle de fonte até o teste e a produção, em todo o ciclo do DevOps. [>>](#page-3-0)

<span id="page-3-0"></span>**451 Research:** Quais são os principais recursos que as empresas devem levar em consideração ao avaliar plataformas de pouco/nenhum código?

**TP:** Como há centenas de fornecedores nessa área, é necessário fazer uma avaliação cuidadosa até encontrar a plataforma ideal. Além disso, cada fornecedor tem uma área de foco diferente. Alguns têm experiência com bancos de dados, outros são melhores com experiência de vários usuários, e outros se dedicam à lógica ou à automação de processos.

Quando uma organização está avaliando fornecedores, o primeiro passo é determinar a área que eles estão tentando abordar e os recursos básicos necessários. Você consegue trabalhar com uma solução específica, ou precisa de recursos para fins gerais?

Além disso, é preciso levar em conta a escalabilidade e a segurança. Esses são aspectos fundamentais de qualquer aplicativo de nível empresarial, e eles se tornam mais importantes à medida que o número de usuários aumenta.

**451 Research:** Em última análise, é um equilíbrio entre fornecer as ferramentas que as equipes de DevOps precisam, mas seguindo todas as normas.

**TP:** Com certeza. Mesmo que os desenvolvedorescidadãos sejam capazes de fazê-lo, o trabalho é autorizado, gerenciado e respaldado pela TI da empresa. Esse é o grande benefício da abordagem: eliminar a TI sombra.

*Para ver mais da conversa entre Thanga e a 451 Research, assista à [gravação completa.](https://youtu.be/Jn6WK-pmxCM)*

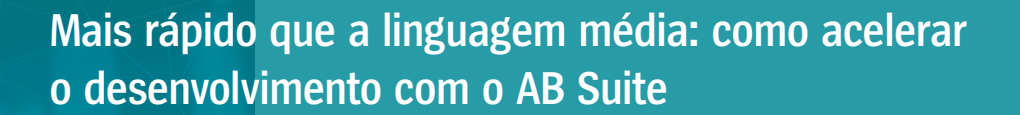

Por Grantley McCauley, Howard Bell e Russell Pederick, arquitetos do Agile Business Suite

Graças a uma abordagem capaz de visualizar os aplicativos transacionais desenvolvidos com **objetos comerciais** de alto nível que são executados em um **ciclo comercial**, é possível reduzir a quantidade de códigos necessária para desenvolver um aplicativo de nível empresarial no Agile Business Suite.

#### Lógica de negócios

<span id="page-4-0"></span> $V_{\text{Listr}}$ 

datar

a<br>|ent[|a="new Student[q]<br>|int||a="icor" Student[q]

if  $(this.data[i].gend$ <br>{ boy.data[b] = this.

A **lógica de negócios** (LDL+) foi projetada para permitir a interação entre objetos comerciais, com o mínimo de operadores. Enquanto o aplicativo é executado, há uma vasta biblioteca de objetos em segundo plano que mantêm as informações. Isso inclui membros de GLB, como COPY, TOTAL, STATUS, TODAY, PARAM, MAINT e FINANCIAL.

### DateConvert ToDayNumber GLB.TODAY

A expressão acima é um trecho do nosso Sample.model que armazena um número de dias relativo para a data de hoje no atributo "GLB.TOTAL".

#### Ciclo de negócios

Para interagir com o ciclo de negócios do AB Suite, a lógica adicional é gravada em três métodos, Construct (criar), Prepare (preparar) e Main (principal), que são executados em etapas específicas.

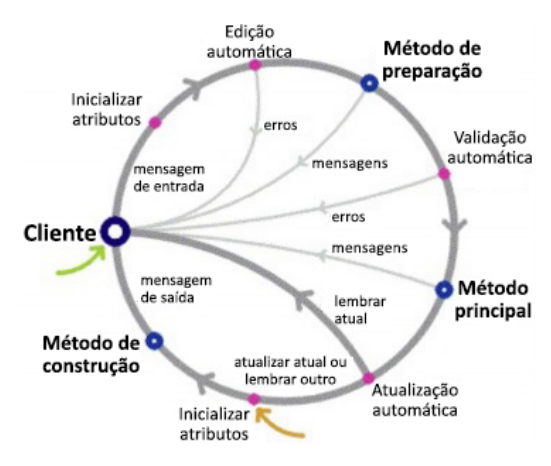

Essas etapas do processamento de transações são detalhadas abaixo, no sentido horário a partir de "Cliente":

**Inicializar atributos:** Inicializa uma série de atributos automaticamente e os prepara para uso.

**Edição automática:** Valida campos números automaticamente e retorna todos os erros para o cliente.

**Método de preparação:** Grava a validação ou inicialização adicional (como ao gerar um número de cliente ou lembrar outro objeto comercial).

**Validação automática:** Valida chaves de registro, datas e campos obrigatórios, teste condições definidas para atributos e informa os erros ao cliente.

**Método principal:** Inclui a lógica de usuário, como verificar o estoque disponível e confirmar o limite de crédito do cliente antes da venda.

**Atualização automática:** Cria registros de banco de dados automaticamente para o objeto comercial.

**Inicializar atributos:** Inicializa uma série de atributos automaticamente e os prepara para uso.

**Método de construção:** Executa toda a lógica de usuário necessária antes de apresentar a tela (como preencher automaticamente alguns campos da tela com valores de registros do banco de dados etc.). [>>](#page-5-0)

# <span id="page-5-0"></span>Comparação

Há semelhanças entre o LDL+ e outras linguagens, como Python, especialmente em relação a operadores, condições e comandos de loop. No entanto, o LDL+ exige que menos linhas de lógica sejam escritas para executar tarefa simples, como iterar um conjunto de registros de clientes na loja persistente.

Executar uma tarefa semelhante no Python exigira a implementação dos métodos "\_\_iter\_\_()" e "\_\_next\_\_()" ao seu objeto. No entanto, como esses comportamentos são integrados aos objetos comerciais no AB Suite, será possível evitar essa tarefa e se concentrar mais no processo comercial propriamente dito.

```
Determine Every Cust (CUSTOMER)...
```
O exemplo acima do nosso Sample.model mostra como é fácil ler registros da loja persistente dos clientes.

#### Conclusão

A criação de objetos comerciais do AB Suite gera automaticamente o código de baixo nível adicional necessário para concluir o aplicativo. Como resultado, um objeto que inclui um pouco mais que as declarações acima criará mais de 5.000 linhas de código C#.

```
□ public class CUST PWB t :IOIspecKeyIf, ICloneable, IDataType, IInstanceInfo
 €
     public static Guid _InternalClassId = new Guid("8CC093EB-4D97-11EC-841E-
     public int privilegeLevel = 1;
     public NGENSample EQB t IF myOwner;
     bool hasInterimOwner = false;
     public NGENSample_EQB_t_IF _myComponent;
     public ArrayList MemberList;
     public CLRBaseTable CLRTable;
     public Unisys.AgileBusiness.Persistence.CLRBaseDB ClrHome;
```
Veja acima uma captura de tela do código gerado.

*Para saber como o AB Suite pode ajudar sua equipe a desenvolver aplicativos de nível empresarial, entre em contato com o representante de vendas da Unisys hoje mesmo.* **Análise da Conferência virtual de usuários do AB Suite 2021** 

<span id="page-6-0"></span>A Conferência virtual de usuários do AB Suite 2021 ocorreu de 9 a 10 de novembro de 2021 e foi especial em relação às edições anteriores.

Tivemos sessões exclusivas, interessantes e inovadoras, com foco em conceitos abrangentes, como desenvolvimento com pouco/nenhum código, nosso roteiro estratégico e muito mais. O evento foi realizado em uma nova plataforma online e levou informação e interatividade a mais de 150 membros da comunidade Agile Business Suite, que puderam conferir os desenvolvimentos mais recentes e interagir com especialistas da Unisys e outros profissionais do setor.

Durante dois dias, a conferência abordou diversos assuntos e trouxe palestrantes de várias partes do mundo, além de sessões de perguntas e respostas.

O primeiro dia começou com a abertura de Charles Lefebvre, diretor sênior de gerenciamento de soluções da Unisys para o ClearPath Forward® . Em seguida, o público participou de sessões que abordaram vários assuntos, tais como os desafios que causam lentidão durante os testes e como as ferramentas de automação no AB Suite podem minimizar esses atrasos. O primeiro dia analisou os recursos de modelagem e codificação que ajudam a refatorar aplicativos para reduzir o tempo de manutenção e destacou os novos recursos de segurança que estarão disponíveis no AB Suite Release 8.0 e versões anteriores. O segundo dia começou com uma sessão conjunta, apresentada pela Unisys e a empresa de análise 451 Research, que discutiu a importância do desenvolvimento com pouco/nenhum código e como o AB Suite aborda essas necessidades. Em seguida, tivemos uma sessão de "roteiro" que cobriu a estratégia e os planos para lançamentos futuros, com foco em aprimorar a disponibilidade contínua, o desenvolvimento com pouco/nenhum código e a conectividade aprimorada. Os participantes também foram sondados quanto às prioridades para futuros lançamentos.

Encerramos o dia com uma apresentação de caso de uso do cliente e uma sessão de bate-papo, em que os participantes tiveram a oportunidade de falar sobre tudo relacionado ao AB Suite em um ambiente aberto, inclusivo e descontraído.

Foi ótimo interagir com a comunidade do AB Suite novamente, apresentar as novidades que planejamos e discutir melhorias que ajudarão a impulsionar as suas organizações. Gostaríamos de agradecer a todos que participaram do evento e contribuíram para que esse fosse o melhor evento do AB Suite voltado para usuários que já apresentamos.

*Perdeu a conferência? Deseja recordar sessões específicas? Então, confira as gravações das sessões [aqui](https://www.unisys.com/absuite-user-conference/).*

<span id="page-7-0"></span>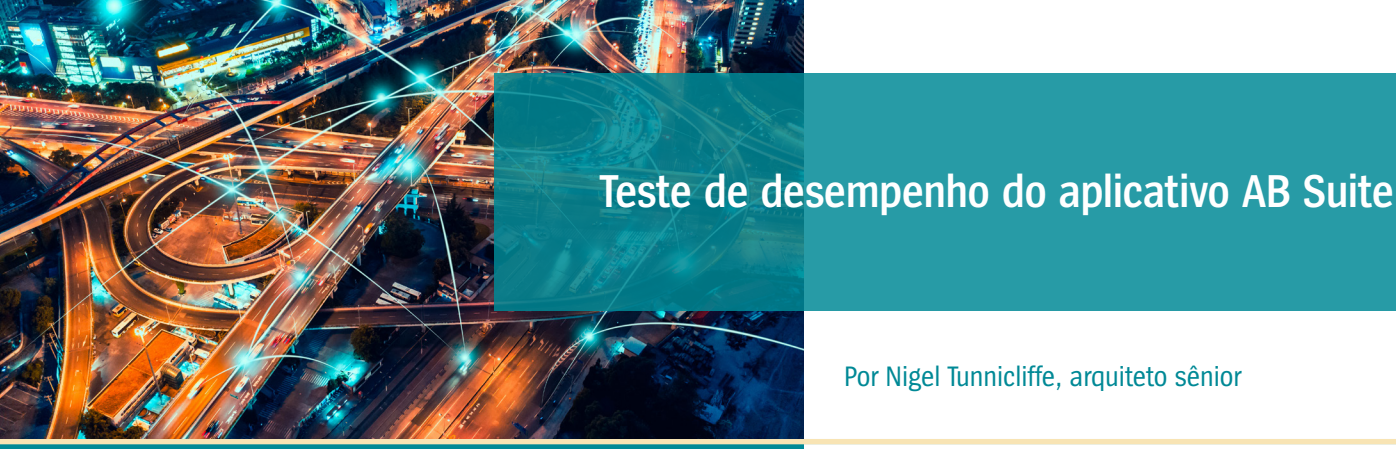

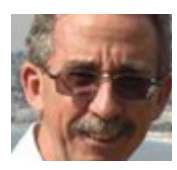

A fim de acelerar o pipeline do DevOps, muitos clientes do Agile Business Suite descobriram novas formas de automatizar o teste do desempenho.

Primeiramente, isso significa enviar uma sequência de ligações do Ispec e gravar os tempos de resposta usando uma ferramenta de teste de desempenho de terceiros, como PostMan, ReadyAPI ou JMeter. Geralmente, essas ferramentas usam uma interface RESTful baseada em JSON para se comunicar com o sistema testado, bem como um script que envia uma sequência de mensagens JSON e analisa os resultados.

Isso permite que o elemento do AB Suite de uma solução complexa tenha o desempenho testado em um pipeline de aprimoramento ou entrega contínua usando as mesmas ferramentas que outros elementos do sistema.

Um exemplo desse teste é mostrado abaixo. Aqui usamos o ReadyAPI para testar uma sequência repetida de cinco Ispecs, enviada de cinco usuários virtuais, para 30 segundos.

Executar esse teste com o pipeline do DevOps facilita a identificação de Ispecs com mau desempenho em uma etapa inicial e identificar alterações de desempenho indesejadas associadas a correções de bug ou novos recursos. [>>](#page-8-0)

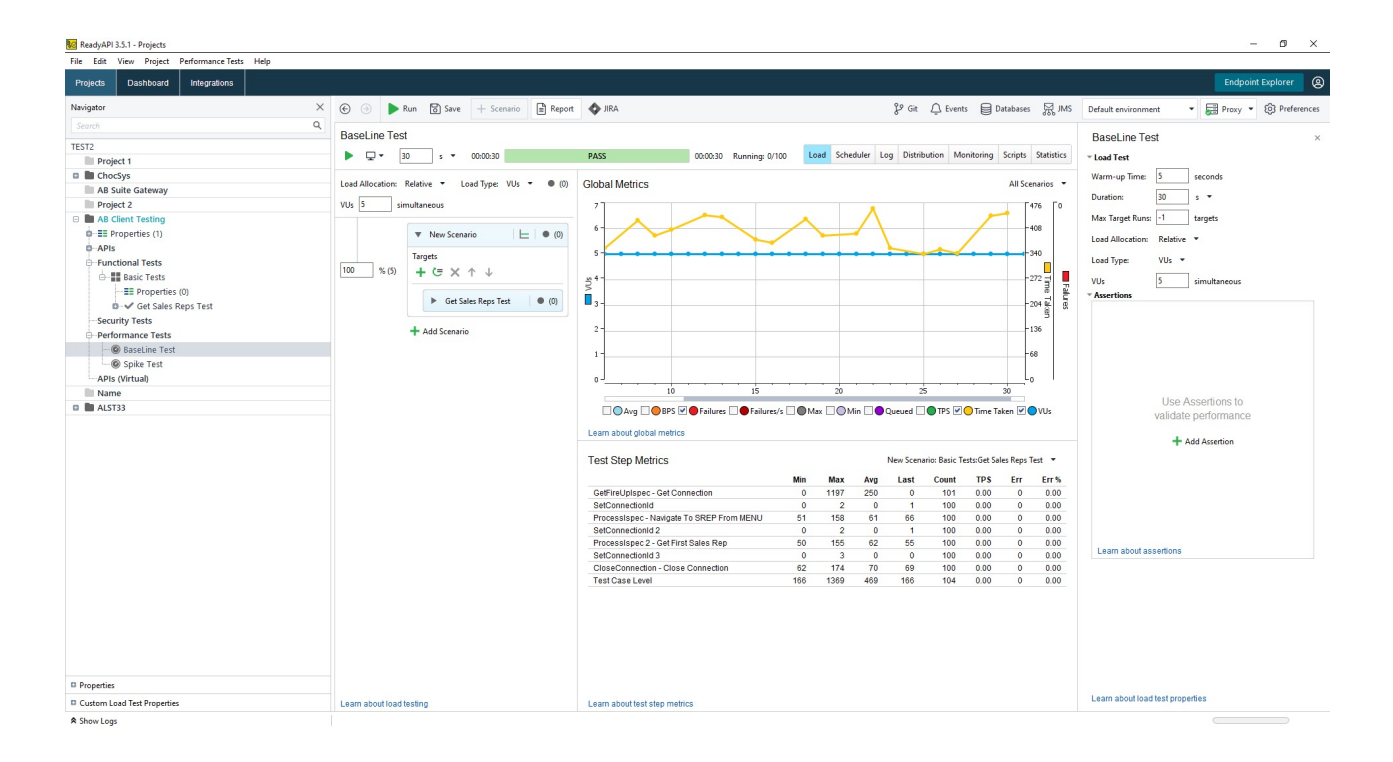

### <span id="page-8-0"></span>Criação do gateway de teste

O exemplo de teste na página anterior foi realizado usando um aplicativo de "gateway" desenvolvido pela Unisys Reino Unido. O gateway fornece uma interface entre o script ReadyAPI e o aplicativo do AB Suite, o que facilita bastante o uso com qualquer ferramenta de teste de terceiros que processa solicitações RESTful.

Também expõe uma interface JSON simples baseada em Microsoft WebAPI com qualquer aplicativo do AB Suite. E faz isso sem a necessidade de um gerador personalizado de Ferramentas de Clientes, enquanto as mensagens de JSON são criadas e analisadas com eficiência. E o mais importante: ele mantém o estado no sistema AB Suite do host entre as solicitações do script de teste. Portanto, todos os aplicativos que dependem do GLB.WORK para manter o estado ainda poderão usar essa interface,

apesar de a maioria das conexões RESTful serem do tipo sem estado.

O gateway expõe três métodos únicos:

- **• Connect:** Conecta-se a um aplicativo do AB Suite e retorna a primeira mensagem do Ispec no formato JSON.
- **• ProcessIspec:** Envia uma solicitação do Ispec e retorna a resposta no formato JSON.
- **• Disconnect:** Desconecta-se do aplicativo AB Suite.

Veja no exemplo a seguir o tipo de mensagem JSON consumida pelo gateway (usando a solicitação "Navegar para SREP a partir do MENU" descrita abaixo).

```
\left\{ \right." ACTMTH": 2105,<br>"TOP LINE ": "MENU T00000205MAY21",
   "ACTION LINE": {
        "ACTION": "SREP"
        "GOTOXMIT": "SREP",
       "NEXTSCREEN": "",
       "QUICKGO": "",
       "USERDETAIL": ""
   Ι.
   "CHOICE1": "",
   "CHOICE2": "",
   "CHOICE3": ""
   "WHOAMI": "CHOCSYSIIA on GBMKMCP",
   "StatusLine": "ATTENTION
                                          Security not set - displaying MENU",
   "ResponseCode": 100
\mathbf{r}
```
€

E, conforme ilustrado no exemplo à direita, o gateway também converterá o Ispecs "Copy-From" no grupo de repetição em estilo JSON adequado; dessa forma, as interfaces baseadas em JSON podem enviar a mensagem de solicitação correta e interpretar a resposta com mais facilidade. [>>](#page-9-0)

```
" ACTMTH": 2105,
"TOP LINE ": "CINQ T00000205MAY21",
"ACCBAL": "0".
"ACTION LINE": {
   "ACTION": "",
   "GOTOXMIT": ""
   "NEXTSCREEN": ""
   "QUICKGO": "",
   "USERDETAIL": "GT @ RAT172233211/1"
∤.
"CANCEL OK": "",
"CREDLIMIT": 0,
"CSEARCH": ""
"CUSTOMER": "",
"Sales": [
   \left\{ \right."IN AMT": "0",
      "IN DATE": ""
      "IN DOC": "0",
      "IN ISPEC": ""
      "IN PRODNO": "",
      "IN TIME": "0"
   Η,
      "IN AMT": "0",
      "IN DATE": "",
      "IN ISPEC": ""
      "IN PRODNO": "".
      "IN TIME": "0"
```
#### <span id="page-9-0"></span>Como lidar com uma questão importante

Durante todo esse processo, é necessário considerar o script que será usado ao executar o teste. Apesar de ser possível criar o script manualmente, essa tarefa pode ser demorada e propensa a erros, especialmente se o teste envolver uma sequência longa e complexa de chamadas de Ispec.

Por isso, a equipe da Unisys Reino Unido desenvolveu um aplicativo capaz de ler os arquivos de log criados por um aplicativo do AB Suite no Windows e criar scripts de teste compatíveis com ReadyAPI ou PostMan automaticamente, a partir das mensagens de solicitação enviadas. Parte de um teste compatível com ReadyAPI gerado automaticamente é mostrada abaixo.

```
<?xml version="1.0" encoding="utf-8"?>
<testCase xmlns:xsi="http://www.w3.org/2001/XMLSchema-instance" xmlns:xsd="http://www.w3.org/2001/XMLSchema"
  id="bld4ad02-bf6a-4641-938a-ed7f81ee44c3"
  discardOkResults="false"
  failOnError="true"
  failTestCaseOnErrors="true"
  keepSession="false"
  name="Station DEM011.'
  searchProperties="true"<br>timeout="0" xmlns="http://eviware.com/soapui/config">
  <settings />
  <testStep
     type="restrequest"
     % = respectives:<br>name="Step 1. Invoke NEW01."<br>id="1170c2dc-7da1-4fdf-996a-2f3e1cf59170">
     <settings />
     <config
        service="https://localhost:44357"
        resourcePath="/api/ABSuite/ProcessIspec"
       methodName="ProcessIspec">
        <restRequest
          name="Step 1. Invoke NEW01."
          id="0bcbe434-b19c-4223-8bda-39fc292a1933"
          mediaType="application/json">
          \overline{\text{settings}} />
          <endPoint>https://localhost:44357</endPoint>
          <request>{
     "LACTMTH": 2102,<br>"INPUT DATE": "01FEB21",<br>"INPUT DATE": "01FEB21",<br>"ISPEC": "NEW01",<br>"SOURCE": "T",
     "TRANNO" : 1,"BACODE" : 1000,<br>"DEPCODE" : "UCB",<br>"DISP_LIT16" : "System Date",<br>"DISP_TEST" : "",
     "GDISP": "24R1.01.001. Generated on 23 NOVEMBER 2020",<br>"MSG": "",
     "NEWSLINEO1" : "",
     "NEWSLINE02" : "",
     "NEXT SCRN" : "cus68",
     "ST DATE" : 120418,<br>"USER CODE" : "DEMO11",<br>"USERCODE" : "",
     "VERSION" : ""
</request>
          <credentials>
             <selectedAuthProfile>No Authorization</selectedAuthProfile>
             <authType>No Authorization</authType>
           </credentials>
           <parameters>
             <entry
```
**Uma vantagem importante dessa abordagem:** As configurações de que o gateway precisa para manter o estado com o aplicativo AB Suite são criadas automaticamente para cada etapa.

Em seguida, é possível importar o script diretamente para a ferramenta de teste, o que simplifica a configuração inicial. Também é possível definir declarações adicionais

no script manualmente, tais como atribuir um valor específico para um campo ou definir um período de resposta, conforme necessário.

Como resultado, você simplificará o processo de definir novos scripts com base em um conjunto previamente estabelecido de ações de usuário e importar esses scripts para uma ferramenta de teste. [>>](#page-10-0)

### <span id="page-10-0"></span>Outras ferramentas de teste

Além do processo de teste de desempenho descrito acima, é possível associar as seguintes ferramentas de teste ao seu aplicativo AB Suite em todo o ciclo de vida de desenvolvimento:

- **• Automated Testing Tool (ATT):** Parte do ambiente do AB Suite Developer, o ATT pode ser usado para testar unidades Ispecs, a fim de garantir que elas retornem os resultados esperados. O ATT permite criar um projeto padrão de teste C# que pode ser executado no ponto adequado do pipeline de entrega contínua ou de aprimoramento contínuo. Além disso, você poderá configurar o pipeline para "falha" se os testes não retornarem os resultados esperados.
- **• BatMan:** Uma ferramenta desenvolvida pela Unisys Reino Unido, você pode usar o BatMan para automatizar os testes do sistema e ajudar a confirmar a estabilidade do desempenho após uma atualização do sistema. Isso é possível ao gravar uma série de solicitações e respostas de Ispecs e, em seguida, reproduzir o script gravado para certificar-se de que as respostas na nova versão do sistema correspondem às originais.

*Para obter mais informações sobre como testar o desempenho dos seus aplicativos do AB Suite e quais ferramentas podem ajudar no processo, entre em contato com o seu representante de vendas da Unisys.*

<span id="page-11-0"></span>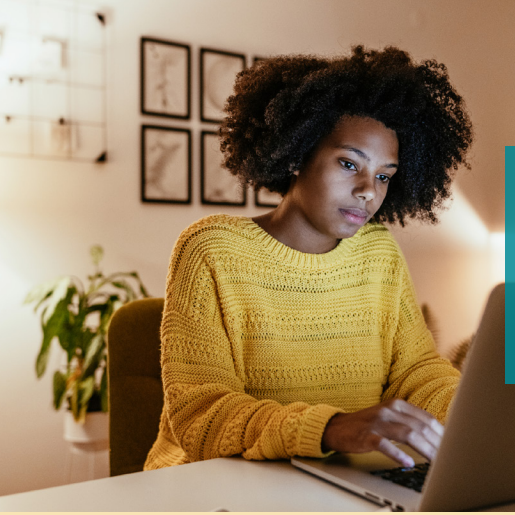

# **Single Sign-on e AB Suite**

Por Gary Taylor, arquiteto sênior

Apesar de haver uma enxurrada de soluções de logon único (SSO) proprietárias e comerciais no mercado, praticamente todas elas são desenvolvidas em torno de um tema

em comum: confiança.

No sentido mais simples, essa confiança toma a forma de um token que é trocado entre os usuários e os aplicativos, serviços etc. que desejam acessar. A validação, confirmada pela solução de SSO, é de que esses usuários são quem afirmam ser e que podem acessar livremente todos os recursos que aceitam esse token.

Portanto, se desejamos estabelecer o SSO no ambiente do Agile Business Suite, precisamos primeiro criar um recurso confiável, como um certificado de segurança. Compartilhar esse certificado entre cada parte da comunicação de recursos de usuários estabelece a base para a nossa solução de SSO. Em seguida, precisaremos gravar códigos

que criem um token a partir do certificado de segurança e usem o mesmo certificado para descriptografar esse token. Como dar vida ao SSO

Seguindo esses princípios, poderemos criar uma solução de SSO para um cliente baseado no Reino Unido.

Especificamente, o cliente desejava simplificar o processo de login para os usuários finais, bem como eliminar a necessidade de gerenciar IDs e senhas em vários locais. A solução de SSO precisava funcionar com EAE e AB Suite, tanto em ambientes ClearPath MCP e Windows quanto em todos os recursos existentes do produto. E, para fins de auditoria, o cliente precisava identificar cada usuário final.

Levando em consideração que o aplicativo do cliente foi desenvolvido com base em ASP. Se a rede se comunica com um servidor Web Windows IIS, ambos localizados no mesmo Active Directory, podemos estabelecer confiança por meio de um único certificado de segurança. [>>](#page-12-0)

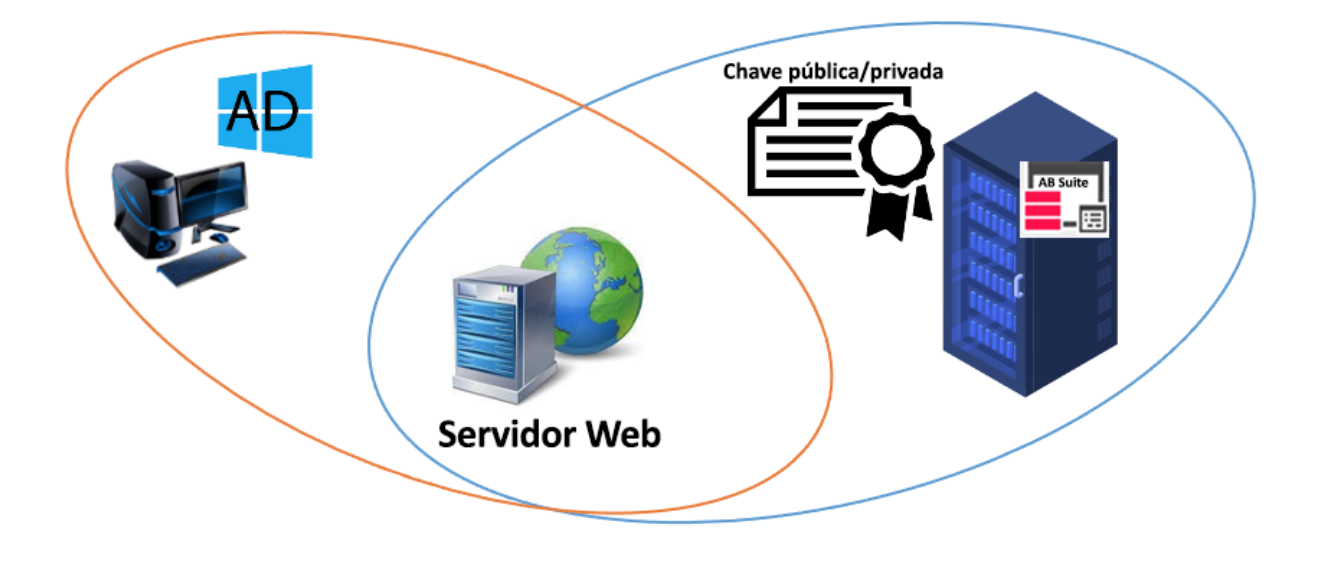

## <span id="page-12-0"></span>Funcionamento

A primeira etapa foi criar uma biblioteca externa que nos permitiu criptografar e descriptografar mensagens usando as chaves públicas-privadas do certificado. Em seguida, elas seriam chamadas do aplicativo do AB Suite e do código ASP.Net em execução no servidor Web. Como os ambientes Windows e MCP podem acessar certificados e criptografar recursos programaticamente, conseguimos desenvolver duas bibliotecas, uma escrita em .Net para uso no Windows e outra escrita em Algol para o ambiente MCP.

Vários fatores foram essenciais para essa abordagem funcionar: podíamos usar recursos padrão do Client Tools, a mensagem era transmitida por um campo padrão, e nada especial era necessário além de bibliotecas externas. Além disso, a solução não fez nenhuma restrição adicional no cliente ou host. Por fim, ela forneceu uma estrutura para adicionar um tipo diferente de confiança com facilidade, caso seja necessária, ao simplesmente alterar a biblioteca externa.

#### **A solução de SSO utiliza o seguinte fluxo de lógica:**

- 1. No nível do AB Suite, criamos um novo Ispec chamado pelo cliente ASP.Net.
- 2. A lógica "Construct" do Ispec chama a biblioteca externa para criar um token básico a partir da chave pública do certificado. Essa mensagem é encapsulada como uma string BASE64, permitindo que ela seja

enviada e inserida em um campo padrão na tela. Amensagem também inclui uma chave de criptografia AES256 gerada aleatoriamente.

- 3. No nível do ASP.Net, o código lê o valor fora da tela, chama a biblioteca externa para usar a chave privada para descriptografar a mensagem e recupera a chave da criptografia AES256.
- 4. Em seguida, a chave da criptografia AES256 criptografa um token de resposta, incluindo carimbo de data/hora e ID de usuário, o coloca no mesmo campo da tela e envia os dados para o host.
- 5. No host, a resposta é descriptografada, que valida o ID do usuário e concede acesso ao aplicativo. Além disso, para evitar falsificação de mensagens, o carimbo de data/hora é examinado e a mensagem é recusada quando está fora dos parâmetros definíveis, como mais de "n" minutos.

Além disso, para eliminar a necessidade de fornecer credenciais no nível do host, um RATL VIEW com usuário predefinido foi criado para o ASP. Sessões net. Isso significa que, no nível do aplicativo, não podemos usar o GLB.USER. Em vez disso, o código LDL+ preenche um campo que faz parte do GLB.WORK, com o ID de usuário na mensagem devolvida do ASP. Host da rede. Todas as referências existentes ao GLB.USER foram atualizadas para usar o campo GLB.WORK.

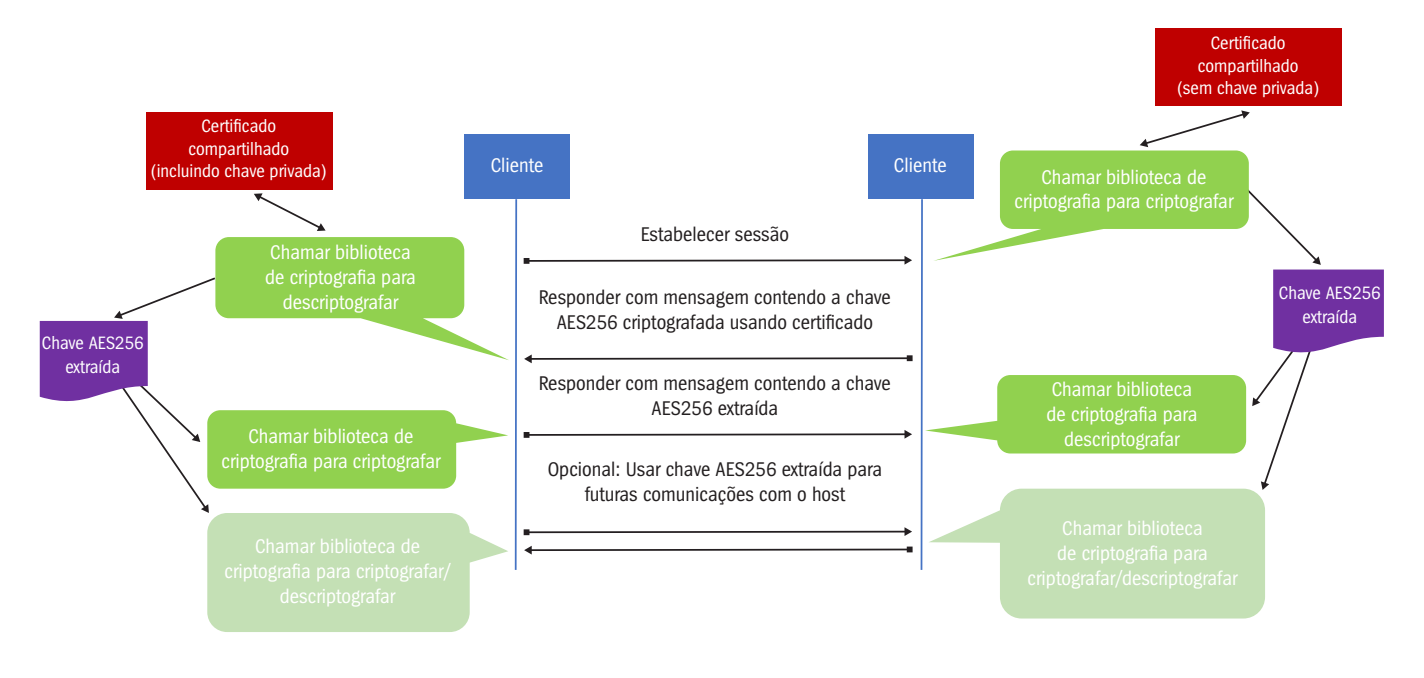

*Caso você queira saber mais sobre o SSO ou como implementar uma solução de SSO na sua organização, entre em contato com seu representante de vendas da Unisys.*

<span id="page-13-0"></span>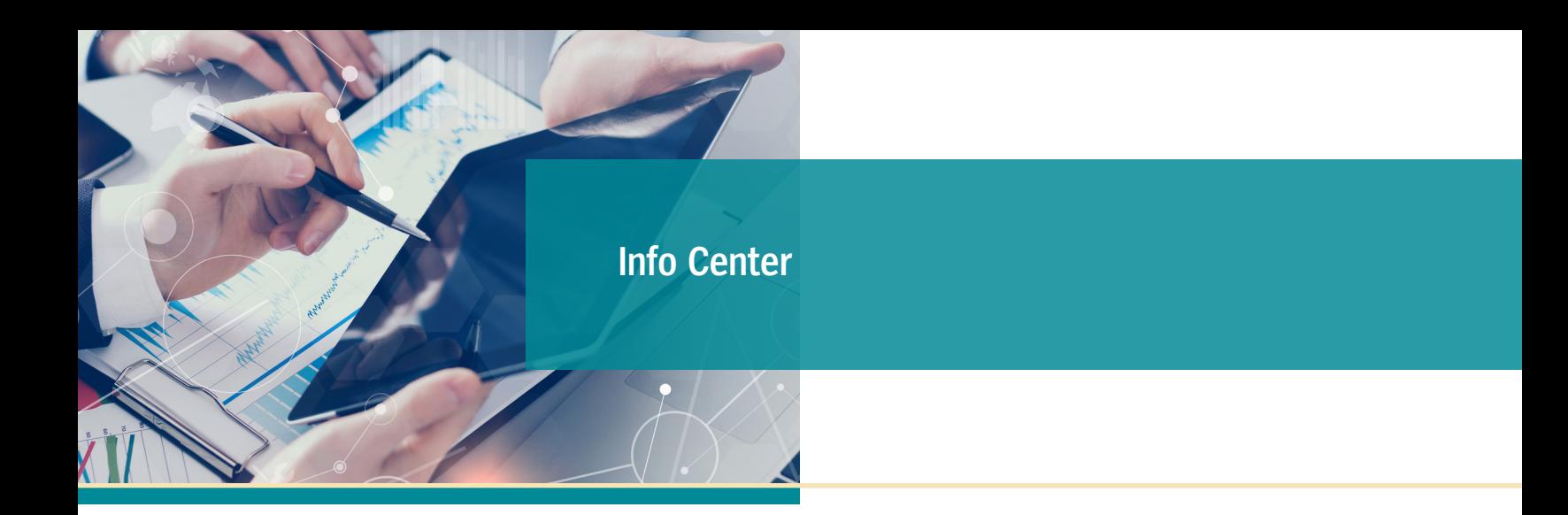

Entre as novas inclusões feitas em nossas bibliotecas de tutoriais, artigos e outras informações úteis estão:

- **• Como fazer:** Use Debugger as a Normal User (Como usar o depurador como um usuário normal) **(atualizado)**
- **• Como fazer:** Clone an AB Suite Model Database (Clonar um banco de dados do modelo AB Suite) **(atualizado)**
- **• Artigo:** Using Public Model File (Como usar um arquivo de modelo público) **(atualizado)**
- **• Artigo:** CSV Files in AB Suite (Arquivos CSV no AB Suite) **(NOVO)**
- **• Documentação de apoio:** Matriz de Qualificação e Suporte de Software do AB Suite 8.0 (Matriz de Qualificação e Suporte de Software do AB Suite 8.0) **(NOVO)**
- **• Documentação de apoio:** AB Suite 7.0 Software Qualification and Support Matrix (Matriz de Qualificação e Suporte de Software do AB Suite 7.0) **(atualizado)**

Para consultar estes e outros recursos, basta ir até [public.support.unisys.com](http://public.support.unisys.com/) e escolher "Documentation" na caixa "Public Information" localizada no lado esquerdo da tela. Não é necessário login especial.

Também recomendamos consultar a lista de [cursos de](http://www.unisys.com/ms/client-education/course-catalog/agile-business-suite)  [treinamento do AB Suite disponíveis.](http://www.unisys.com/ms/client-education/course-catalog/agile-business-suite) Uma combinação de treinamentos no computador e conduzidos por

instrutor, esses recursos educacionais incluem gráficos, interatividades, simulações e demonstrações com narração.

Para se manter atualizado em relação às últimas novidades no mundo do ClearPath Forward, [inscreva-se](https://secureoutreach.unisys.com/Clearpath) no boletim informativo ClearPath Forward Connection.

As especificações estão sujeitas a alterações sem aviso prévio. Não são dadas garantias de nenhuma natureza por este documento. A Unisys não aceita responsabilidade financeira nem outra que possa resultar do uso das informações deste documento pelo destinatário, inclusive danos diretos, indiretos, especiais ou consequenciais.

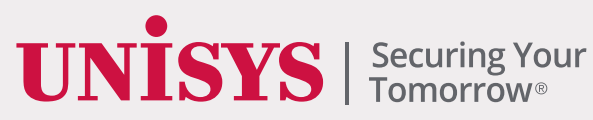

©2022 Unisys Corporation. Todos os direitos reservados.

Unisys e outros nomes de produtos e serviços Unisys aqui mencionados, bem como seus respectivos logotipos, são marcas comerciais ou marcas comerciais registradas da Unisys Corporation. Todas as outras marcas mencionadas neste documento são de propriedade de seus respectivos proprietários.